$IAR \text{ Memo } CAS - 02$  9 de febrero de 2006 (v. 1)

# Operación y manipulación de toska

Federico Bareilles fede@iar.unlp.edu.ar

Instructivo para el manejo de la computadora de adquisición de datos (toska) en CASLEO.

Fecha de montaje: 15 de febrero de 2006 iarm  $\mathbb{B}\mathbb{T}_{\widetilde{\mathbf{E}}} \mathbf{X}$ 2<sub>ε</sub> style v. 0.2f

## Índice General

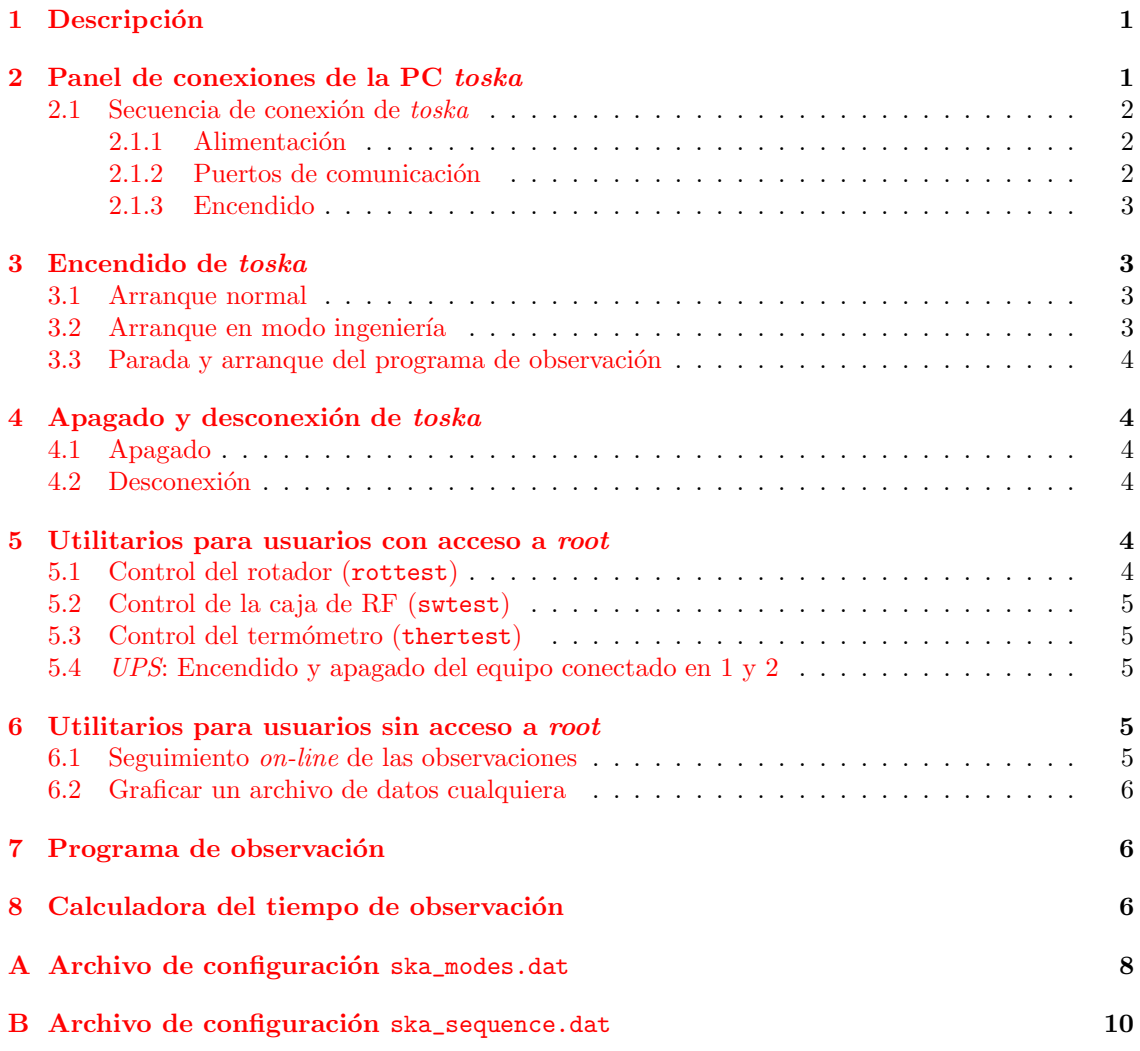

## <span id="page-2-0"></span>1 Descripción

El nombre TOSKA proviene del inglés Tiny Observatory for SKA y se pronuncia tosca.

Se trata de una computadora modesta y reciclada que corre GNU/Linux como sistema operativo. La toma de datos es automática y la realiza un *demonio* denominado toskad. La función de la computadora toska es:

- Realizadas por el demonio toskad:
	- Programar el analizador espectral.
	- $-$  Controlar la posición en azimut y polarización de las antenas (rotador).
	- Conmutar las llaves de Radio Frecuencia (RF) y tubo de ruido.
	- Adquirir la temperatura de la caja de RF.
	- Recolectar los datos generados en el analizador espectral.
	- Controlar los tomas de la UPS que alimentan el equipamiento conectado en 1 y 2 (ver [2.1.1](#page-3-1) y figura [2\)](#page-4-4).
- Realizadas por diversos scripts de shell desde el demonio crond del sistema GNU/Linux:
	- Transmitir los datos al Instituto Argentino de Radioastronom´ıa (IAR) y realizar una copia de seguridad.
	- Informar al IAR cualquier inconveniente en la toma de datos mediante un reporte automático.
- Controlar el estado de la UPS mediante otro demonio.

El demonio toskad realiza sus funciones conforme las instrucciones que posee en 2 archivos de configuración (ver también la sección [7\)](#page-7-1):

- /toska/ska\_modes.dat: Se encuentran las definiciones de modos del survey; ver apéndice [A](#page-9-0) p´agina [8.](#page-9-0)
- /toska/ska\_sequence.dat: Contiene el orden en que se observa cada modo (dirección y polarización); ver apéndice [B](#page-11-0) página [10.](#page-11-0)

## <span id="page-2-1"></span>2 Panel de conexiones de la PC toska

Al momento de ser instalada en el sitio de observación, toska cuenta con:

- 4 puertos series (rs232): ttyS0, ttyS1, ttyS4 y ttyS5.
- 2 puertos paralelo: parport0 y parport1.
- 1 puerto GPIB o IEEE-488: GPIBO.
- 1 placa *ethernet*: eth0.

En la figura [1](#page-3-3) se encuentra la ubicación de cada puerto.

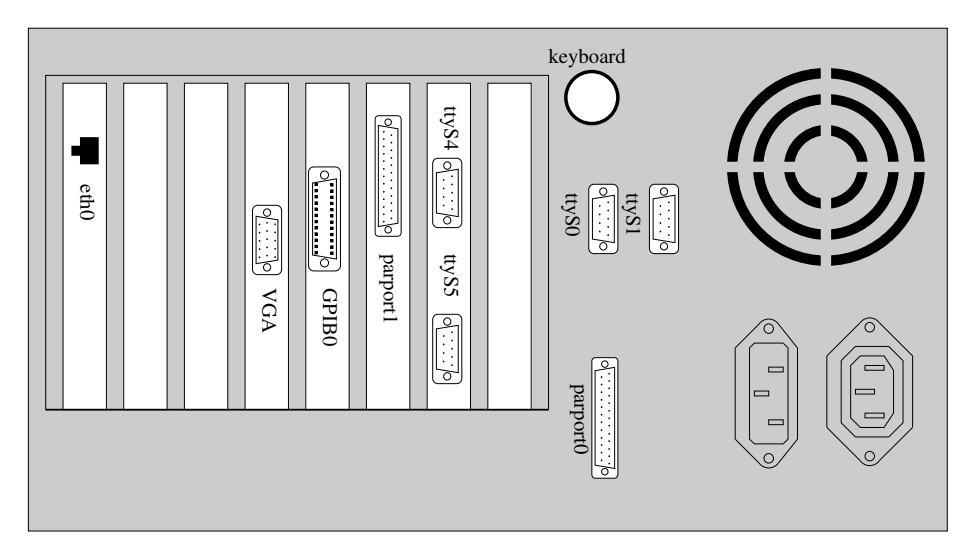

<span id="page-3-3"></span>Figura 1: Panel trasero de toska

## <span id="page-3-1"></span><span id="page-3-0"></span>2.1 Secuencia de conexión de toska

#### 2.1.1 Alimentación

Antes de conectar cualquiera de las interfases de datos, deberán conectarse **todos** los cables de alimentación sin excepción. Esto es para asegurar que todo el equipamiento interno y externo se encuentra al mismo potencial de referencia. En este punto la  $UPS$  deberá permanecer apagada, y no es importante si hay o no un grupo electrógeno en funcionamiento.

En el panel trasero de la  $UPS$  hay 2 tomas de alimentación (salida) que están rotulados como  $1 \times 2$  (5) en la figura [2\)](#page-4-4), en éstos deberá conectarse la alimentación de:

- Analizador Espectral.
- Rotador y caja de RF.
- Termómetro.

La computadora y el equipo de comunicación **nunca** deberán conectarse en 1 o 2  $(\mathcal{F})$  de la UPS, ya que éstos son usados por la misma computadora para controlar el equipamiento y poder realizar resets del sistema.

#### <span id="page-3-2"></span>2.1.2 Puertos de comunicación

No es importante en que orden se conectan los equipos a la computadora. En la tabla [1](#page-3-4) se detalla en qué puerto se debe conectar cada dispositivo.

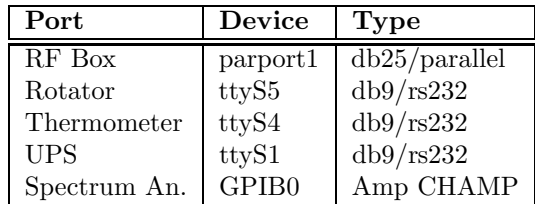

<span id="page-3-4"></span>Tabla 1: Device routing

Además deberá conectarse: el cable de red, el monitor y el teclado.

Nota: Nunca se deberán tocar los conectores de los puertos de comunicación con los dedos en un ambiente seco como el de CASLEO.

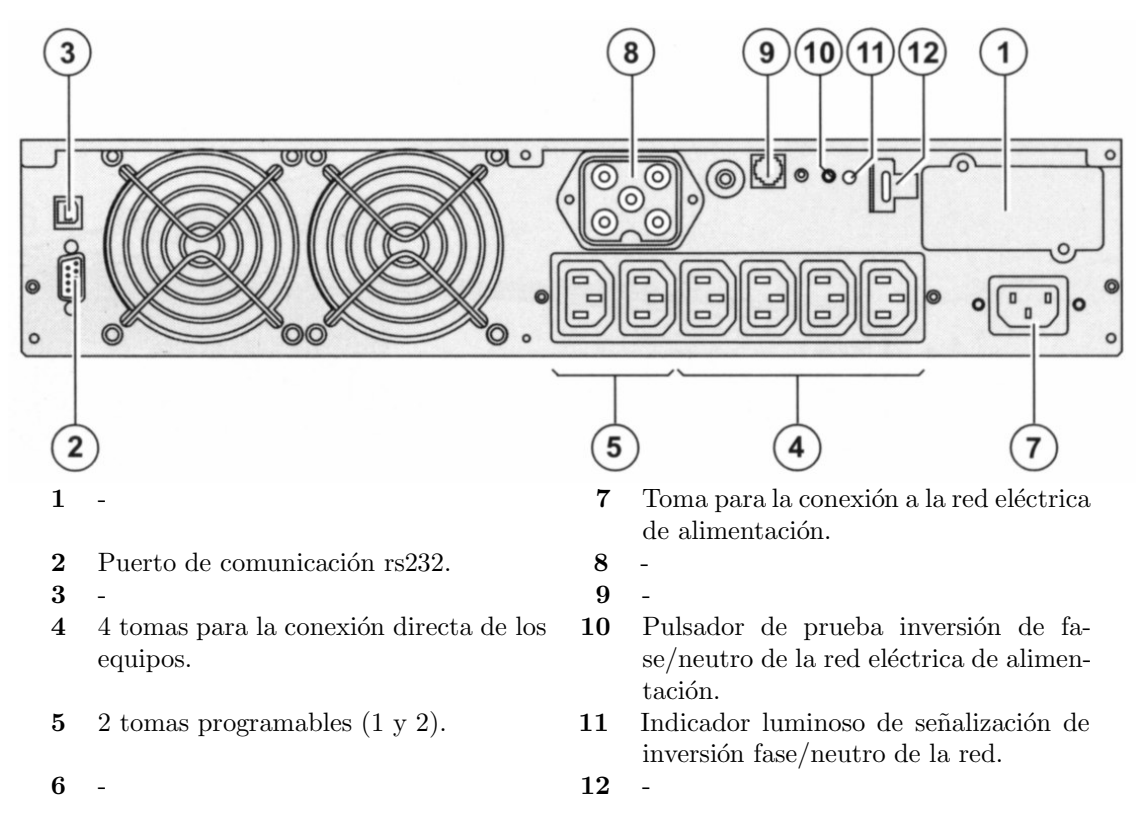

<span id="page-4-4"></span>Figura 2: Panel trasero de la UPS MGE EX 2200C

#### <span id="page-4-0"></span>2.1.3 Encendido

- Si aún no se hizo, encender el grupo electrógeno según corresponda.
- Encender la UPS.
- Encender el analizador espectral y el rotador. Puede que en realidad no se enciendan en ese momento, porque la computadora no activó la carga (tomas  $1 \vee 2$ ) de la UPS aun.
- $\bullet$  Encender la computadora. Sobre este punto ver las sección [3.](#page-4-1)

## <span id="page-4-1"></span>3 Encendido de toska

## <span id="page-4-2"></span>3.1 Arranque normal

Si simplemente se enciende la computadora y se deja que realice el proceso normal de arranque, el programa de observación arrancará y tomará el control del analizador espectral, el rotador y la UPS. Antes de iniciar una observación, el programa verifica que el analizador tenga más de 5 minutos de encendido; si este tiempo aún no transcurrió, quedará en standby hasta que los 5 minutos transcurran. Esto es para garantizar la termalización del horno que el instrumento utiliza como referencia.

## <span id="page-4-3"></span>3.2 Arranque en modo ingeniería

Si por el contrario, en vez de dejar que se ejecute el proceso normal de arranque, se elige la opción "Ingeniería" en el menú de arranque  $(LILO)$ , el programa de observación no arrancará, y se podrán efectuar algunas comprobaciones sobre el equipo.

#### <span id="page-5-0"></span>3.3 Parada y arranque del programa de observación

También se puede detener el programa de observación para realizar mantenimiento, o comprobaciones sobre el equipo. El programa se detiene así:

toska:  $*# /etc/init.d/toskadstop$ 

Además de detenerse el programa, también se apagará el rotador, el termómetro y el analizador espectral. Para encender estos equipos sin arrancar el programa de observación, se debe utilizar el comando upson (ver sección  $5.4$ ).

La operación inversa (arrancar el programa de observación) es:

toska:~# /etc/init.d/toskad start

## <span id="page-5-1"></span>4 Apagado y desconexión de toska

#### <span id="page-5-2"></span>4.1 Apagado

Simplemente apretando simultáneamente Ctrl+Alt+Del se iniciará el proceso de apagado, dete-niendo el programa de observación y apagando el equipo conectado en la carga<sup>[1](#page-5-6)</sup> de la UPS. El proceso termina con un cartel que dice Power down en la pantalla de toska, pudiendo aparecer algún mensaje mas después de éste. En este punto se puede apagar la PC con el botón de  $POWER$ .

#### <span id="page-5-3"></span>4.2 Desconexión

Una vez verificado que el equipo se ha apagado, se podrá apagar la UPS, sin retirar ningún cable de alimentación. La secuencia es la siguiente:

- Apagar PC.
- Apagar UPS.
- Desconectar todos los cables de comunicación de datos.
- $\bullet$  Una vez que se verificó que no queda nada conectado a los puertos de comunicación (figura [1\)](#page-3-3), se podrán retirar los cables de alimentación.

#### <span id="page-5-4"></span>5 Utilitarios para usuarios con acceso a root

Antes de utilizar cualquiera de los siguientes programas, se debe verificar que el programa de observaci´on no se encuentre corriendo. Una forma de hacer esto puede ser:

```
toska: \tilde{z} # ps x | grep toskad | grep -v grep
```
Si aún está corriendo, el comando informará el número de PID del proceso.

#### <span id="page-5-5"></span>5.1 Control del rotador (rottest)

Sirve para operar el rotador manualmente. Su línea de comandos tiene un *prompt* del tipo rotator> , y el comando ? muestra la ayuda de la siguiente manera:

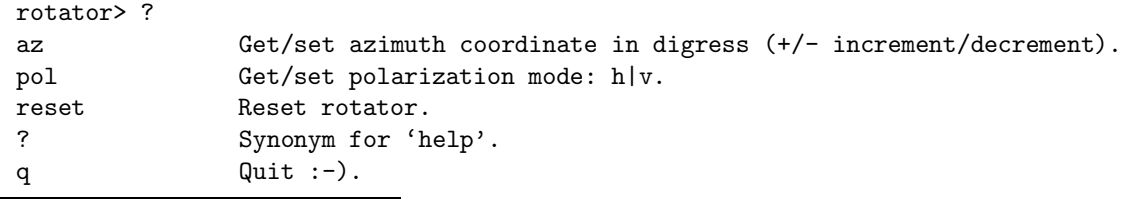

<span id="page-5-6"></span> $^{\rm 1}$ tomas 1 y [2](#page-4-4) de la figura 2

## <span id="page-6-0"></span>5.2 Control de la caja de RF (swtest)

La llaves de la caja de RF se controlan a través del puerto paralelo, y se debe especificar a swtest cuál es el puerto donde está conectada la caja de RF. La dirección base de éste no es fija, ya que se trata de una placa PCI, por lo que varía según el slot en que se conecte la placa. En la tabla [1](#page-3-4) vemos que la caja de RF está conectada al *parport1*; el siguiente comando nos indica cuál es la dirección base de este puerto en hexadecimal:

toska:~# cat /proc/sys/dev/parport/parport1/base-addr | awk '{printf"0x%x\n", \$1}' 0x6300

nos dice que la dirección base de *parport1* es 0x6300.

Como ésto puede resultar un poco engorroso y difícil de recordar, existe un *script* llamado swtest.sh que corre swtest con el puerto correctamente "seteado" mediante el modificador -p de swtest. En adelante utilice swtest.sh y no swtest.

Este programa funciona de la misma manera que rottest, y sus comandos son:

```
swtest> ?
sw Set switch mode (A-H):
               A: Antenna 1 (0.1 - 1.1 GHz).
               B: Antenna 1 & calibration diode.
               C: Antenna 2 (1.1 - 3.0 GHz).
               D: Antenna 2 & calibration diode.
               E: Antenna 3 (3.0 - 18.0 GHz).
               F: Antenna 3 & calibration diode.
               G: Antenna 4 (18.0 - 25.0 GHz).
               H: Antenna 4 & calibration diode.
? Synonym for 'help'.
q Quit :-).
by Out byte (in hexadecimal).
nby Out negated byte (in hexadecimal).
```
## <span id="page-6-1"></span>5.3 Control del termómetro (thertest)

No es un comando interactivo, simplemente muestra el valor de la temperatura obtenida del termómetro.

toska:~# thertest Temperature: 23.2 toska:~#

## <span id="page-6-2"></span>5.4 UPS: Encendido y apagado del equipo conectado en 1 y 2

Los comandos upson y upsoff sirven para conectar y desconectar la carga de la UPS conectada en los tomas 1 y 2 de ésta  $(5)$  de la figura [2\)](#page-4-4).

## <span id="page-6-3"></span>6 Utilitarios para usuarios sin acceso a root

#### <span id="page-6-4"></span>6.1 Seguimiento on-line de las observaciones

El programa toska\_monitor.pl grafica cada nuevo scan que se obtiene del analizador espectral.

#### <span id="page-7-0"></span>6.2 Graficar un archivo de datos cualquiera

El programa toska\_gph.pl grafica los archivos de datos que se especifican como argumento. Por ejemplo el siguiente comando grafica el último archivo registrado como si fuera toska\_monitor.pl:

```
toska:~$ toska gph.pl 'cat /toska/ska last file'
```
<span id="page-7-1"></span>las comillas son las de ejecución de la shell.

## 7 Programa de observación

Ninguna operación de mantenimiento o diagnostico requiere del uso de éste programa, ya que está construido para se autónomo. Aquí se hace una breve descripción de él, pero cualquier manipulación que se haga, deberá ser fuera de la campaña de elección de sitio para el SKA.

Se trata de un demonio, y sus opciones son las siguiente:

```
toska:~# toskad --help
Tiny Observatory for SKA: toskad version 0.0.6-dev-20050926
Usage: toskad [-vnlbdmsgV][--nodaemon][--log][--swrf port][--norot][--nother][--help]
 -v - verbose mode (incremental).
 -n, --nodaemon - no run as a daemon.
 -1, [--\log] - write events to syslog.
 -b - set base directoy (def.: /toska)
 -d - set data directoy (def.: base_dir/data)
 -m - set modes definition file (def.: base_dir/ska_modes.dat)
 -s - set sequence file (def.: base_dir/ska_sequence.dat)
 --swrf - set rf switch port in exadecimal.
 --norot - Ignored rotator.
 --nother - Ignored thermometer.
  -g - plot all spectrum (implies -n).
 -V - show program version.
 --help - this help !!!.
```
Estas opciones están orientadas a la búsqueda de errores en la etapa de desarrollo y a la exclusión de algunas piezas del equipo si fuera necesario. La definición de la observación se realiza mediante los dos archivos que se describen en los apéndices [A](#page-9-0) y [B.](#page-11-0) El modo "verborragico"  $(-v)$ es incremental y tiene tres niveles:  $(-v)$  ERRORS,  $(-vv)$  ERRORS and WARNINGS y  $(-vvv)$ ERRORS and WARNINGS and INFORMATION.

## <span id="page-7-2"></span>8 Calculadora del tiempo de observación

El utilitario make\_observ\_table sirve entre otras cosas para calcular el tiempo que insumirá ejecutar una dada secuencia; sus opciones son:

```
toska~# make_observ_table --help
Usage: make_observ_table [-hbmsS][--help]
 -b - set base directoy (def.: /toska)
 -m - set modes definition file (def.: base_dir/ska_modes.dat)
 -s - set sequence file (def.: base_dir/ska_sequence.dat)
 -S - output sequence list.
 -V - show program version.
 --help - this help !!!.
```
La opción más útil es -S que nos informa los totales de los tiempos de observación y la cantidad de archivos producidos. Para el setup actual el resultado es (sólo se muestran las últimas líneas):

```
toska~#make\_observ\_table-S
...
# Mode 0 : 21120 05:52:00
# Mode 1 : 136944 38:02:24
# Mode 2 : 562704 156:18:24
# Total : 720768 200:12:48 9520 files
```
donde nos informa que realizar la secuencia requerida tomará 200 horas y casi 13 minutos (720768 segundos), produciéndose 9520 archivos de datos.

## <span id="page-9-0"></span>A Archivo de configuración ska\_modes.dat

```
#
# Definition modes for SKA survey.
# Federico A. Bareilles
#
# observ = mode start_freq stop_freq RBW sweep repetitions switch_rf RL VBW LG
# mode: {{c|0}:calibration|1:mode 1|2:mode 2}.
# start_freq: in GHz.
# stop_freq: in GHz.
# RBW: Resolution Band Width in kHz.
# sweep: time in seconds.
# repetitions: numbers of repetitions.
# switch_rf: Antennas and diodes configuration mode
# A: Antenna 1 (0.1 - 1.1 GHz)
# B: Antenna 1 & calibration diode
# C: Antenna 2 (1.1 - 3.0 GHz)
# D: Antenna 2 & calibration diode
# E: Antenna 3 (3.0 - 18.0 GHz)
# F: Antenna 3 & calibration diode
# G: Antenna 4 (18.0 - 25.0 GHz)
# H: Antenna 4 & calibration diode
# RL: (optional) Reference level in dBm (0 to -120, default: -10.0).
# VBW: (optional) Video Band Width in kHz (0.03 to 3000, default: -1 )
# -1: Auto mode.
# LG: (optional) Logarithmic scale in dB (0.1 to 20, default: 10.0).
#
# start # Start definition modes.
# stop # Stop definition modes.
#
# Revised: 02/11/2005 (M. Arnal)
# CALIBRATION:
start
observ = c 0.500 0.600 3 100 1 A
observ = c 0.500 0.600 3 100 1 B
observ = c 1.000 1.100 3 100 1 C
observ = c 1.000 1.100 3 100 1 D
observ = c 1.400 1.500 3 100 1 C
observ = c 1.400 1.500 3 100 1 D
observ = c 2.000 2.100 3 100 1 C
observ = c 2.000 2.100 3 100 1 D
observ = c 2.500 2.600 3 100 1 C
observ = c 2.500 2.600 3 100 1 D
observ = c 4.000 4.100 3 100 1 E
observ = c 4.000 4.100 3 100 1 F
observ = c 6.000 6.100 3 100 1 E
observ = c 6.000 6.100 3 100 1 F
observ = c 9.000 9.100 3 100 1 E
observ = c 9.000 9.100 3 100 1 F
observ = c 12.000 12.100 3 100 1 E
observ = c 12.000 12.100 3 100 1 F
observ = c 15.000 15.100 3 100 1 E
observ = c 15.000 15.100 3 100 1 F
```
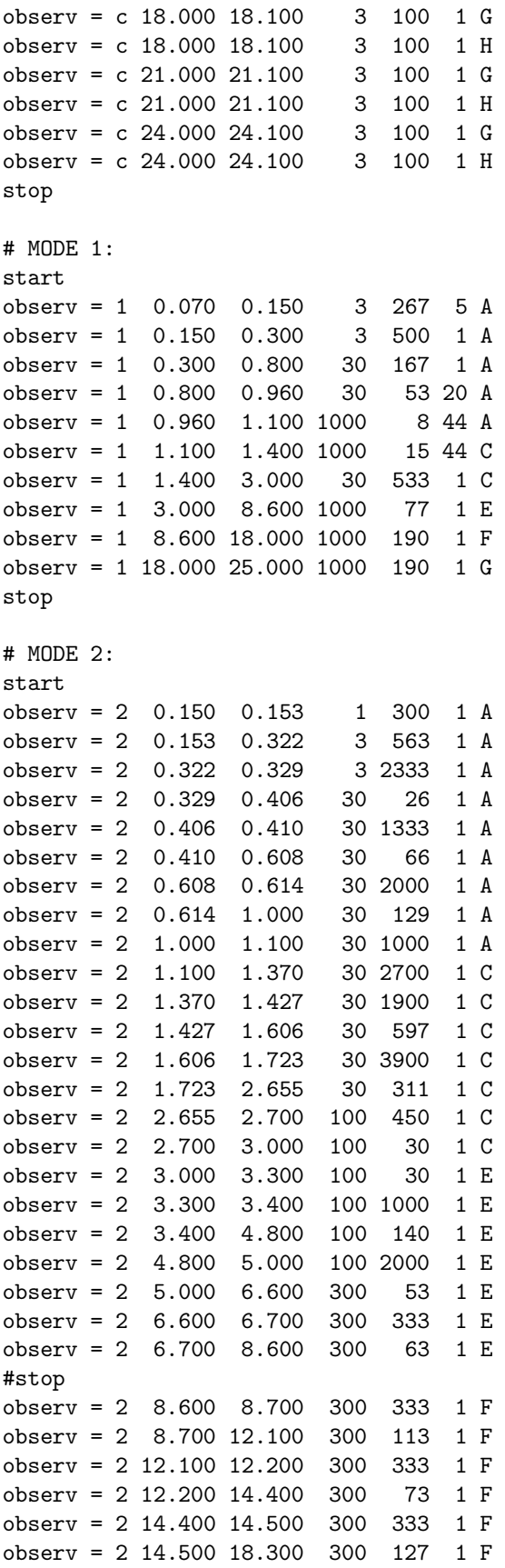

observ = 2 18.300 18.400 300 333 1 G observ = 2 18.400 25.000 300 107 1 G stop

<span id="page-11-0"></span>## END FILE

## B Archivo de configuración ska\_sequence.dat

```
#
# Definition sequence for SKA survey.
# Federico A. Bareilles
#
# seq = mode partition azimuth polarization
# mode: {{c|0}:calibration|1:mode 1|2:mode 2}.
# partition: mode division (sweep time is divided for this).
# azimut: in degrees.
# polarization: polarization type (v: vertical, h: horizontal).
#
# start : Start observing sequence.
# stop : Stop observing sequence.
# restart : start from the beginning. All lines below are ignored.
# loop N : repeat lines from loop...pool sequence N times.
# pool : End of loop.
#
start
seq = 0 1 0 hseq = 0 1 0 vloop 3
  seq = 1 3 0 hseq = 1 \ 3 \ 0 \ vseq = 1 3 30 h
  seq = 1 \ 3 \ 30 \ vseq = 1 3 60 hseq = 1 3 60 vseq = 1 3 90 h
  seq = 1 3 90 v
  seq = 1 3 120 h
  seq = 1 3 120 vseq = 1 3 150 h
  seq = 1 3 150 v
  seq = 1 3 180 h
  seq = 1 3 180 vseq = 1 3 210 h
  seq = 1 3 210 vseq = 1 3 240 h
  seq = 1 3 240 vseq = 1 3 270 h
  seq = 1 3 270 vseq = 1 3 300 h
  seq = 1 3 300 vseq = 1 3 330 h
  seq = 1 3 330 v
```
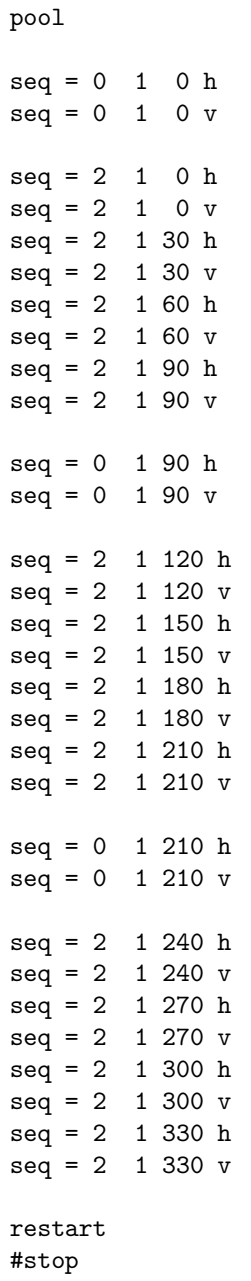